## **Инструкция по прохождению вступительных испытаний в КФ ФГБОУ ВО «НГПУ» с применением дистанционных образовательных технологий\***

- Перейдите на сайт <https://exam.nspu.ru/>, нажмите ссылку «Вход» в правом верхнем углу экрана, нажмите кнопку «Войти через НГПУ.Паспорт».

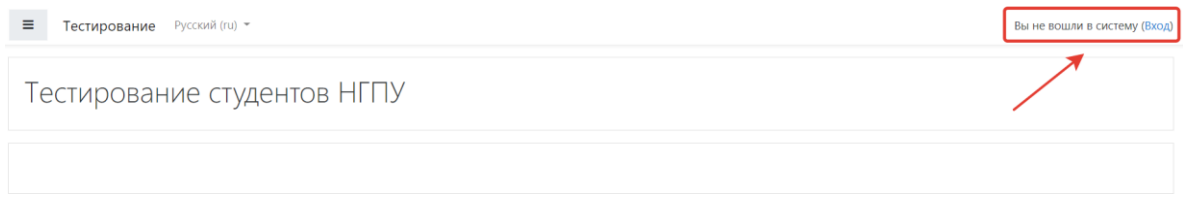

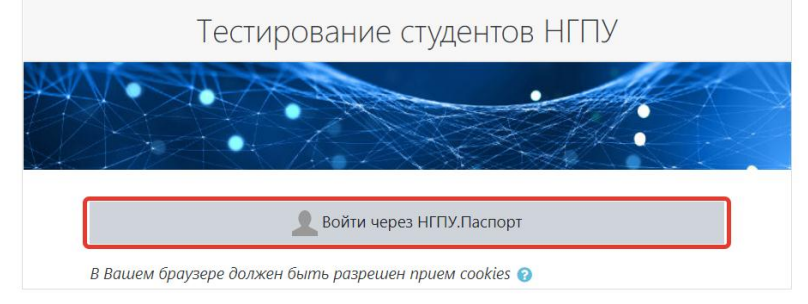

- Нажмите ссылку «Восстановить пароль» над кнопкой «Вход».

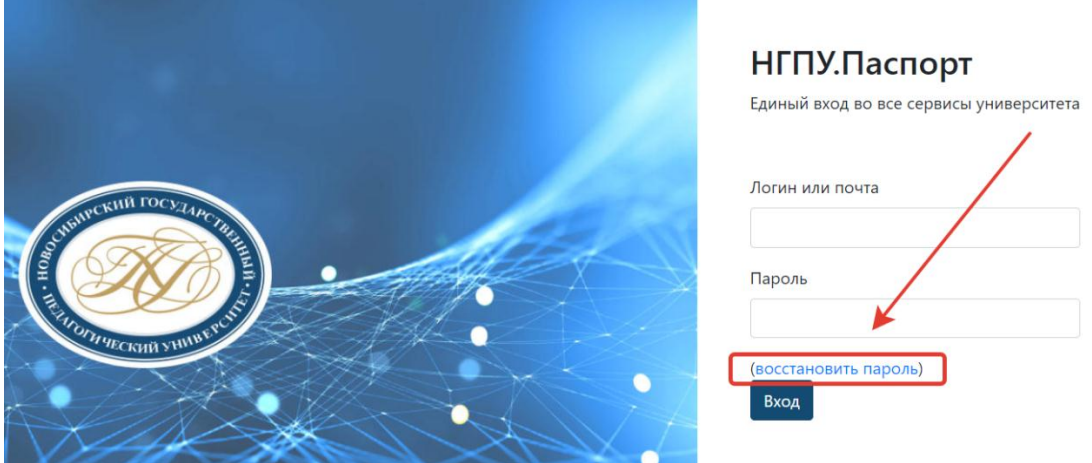

- В появившемся поле введите свою электронную почту, зарегистрированную в Личном кабинете поступающего, нажмите кнопку «Отправить».

**ROCCTOHOP RAHIA RODORE** 

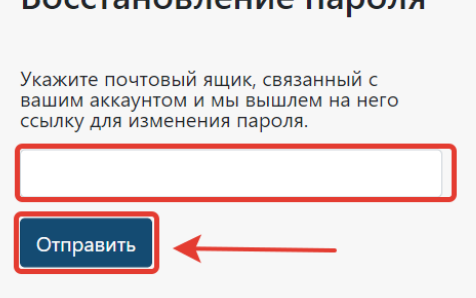

- Откройте свою электронную почту (дождитесь письма которое придет в течение 5 минут), откройте письмо, пришедшее от системы НГПУ.Паспорт, нажмите ссылку «Изменить пароль» в письме.

- Придумайте новый пароль и введите его на открывшейся странице смены пароля, повторите ввод этого же пароля в поле «Повторите пароль» и нажмите кнопку «Изменить пароль».

- Снова перейдите на сайт <https://exam.nspu.ru/>, нажмите ссылку «Вход» в правом верхнем углу экрана, нажмите кнопку «Войти через НГПУ.Паспорт».

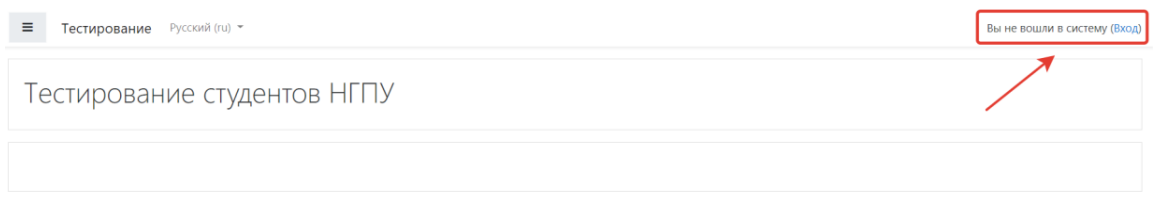

- В поле «Логин или почта» введите свою электронную почту, зарегистрированную в Личном кабинете поступающего.

- В поле Пароль введите пароль, который Вы только что придумали и указали.

- Нажмите кнопку «Вход».

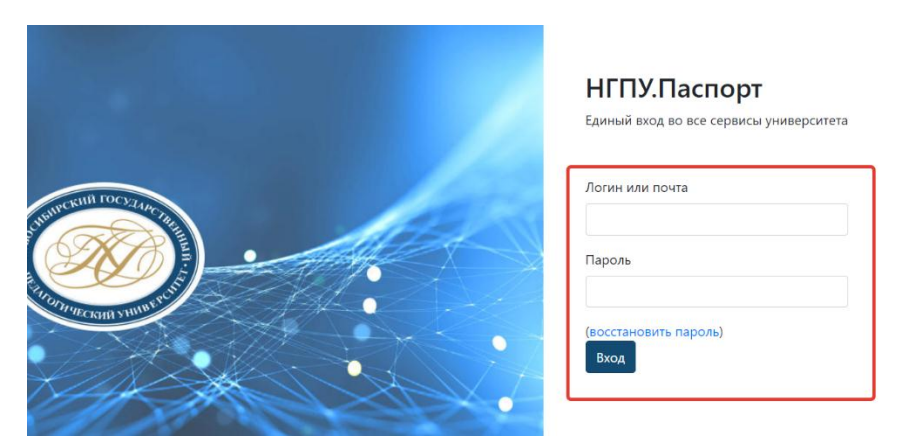

- Нажмите на кнопку в левом верхнем углу. Появится левое меню. В левом меню в блоке Мои курсы отображаются доступные Вам Вступительные испытания. Нажмите левой клавишей мыши по названию вступительного испытания, которое будете проходить.

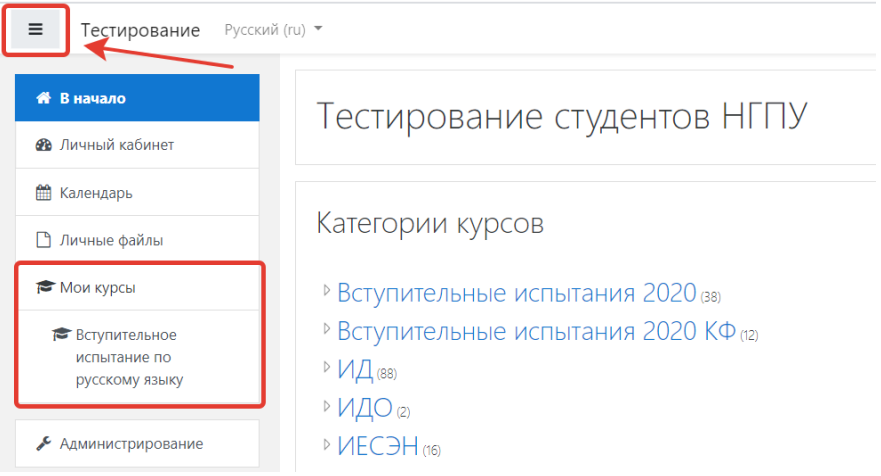

- Если в левом меню нет блока Мои курсы, нажмите левой клавишей мыши по ссылке Вступительные испытания 2020 КФ. Выберите из списка вступительное испытание, которое будете проходить.

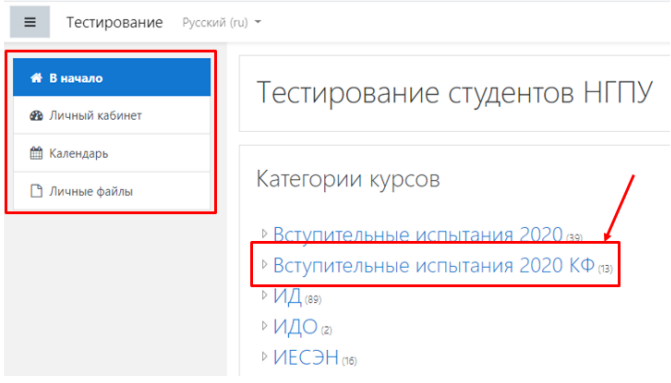

Тестирование студентов НГПУ

В начало / Мои курсы / Вступительные испытания 2020

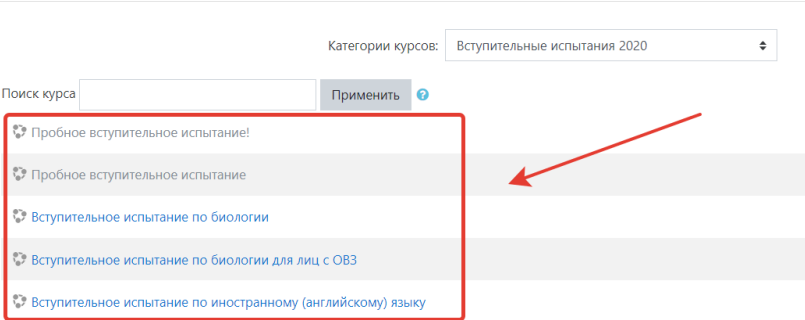

- Система перенаправит Вас на страницу вступительного испытания. Нажмите кнопку «Начать вступительное испытание», с этого момента начинается отсчёт времени.

- Выберите задание и выполните его. После завершения тестирования нажмите кнопку «Отправить всё» и завершить тест.

- На прохождение вступительного испытания по общеобразовательным предметам отводится 2 часа, незавершенные тестовые задания автоматически отправятся на проверку.

## **\*ВНИМАНИЕ!**

Ваш компьютер должен удовлетворять минимальным системным требованиям: процессор: intel pentium 4 или более поздней версии с поддержкой sse2; оперативная память: не менее 1000 мб; интернет: не менее 2 мбит/с; браузер: только google chrome последней версии.